**Руководство пользователя**

# **Конструктор штатных расписаний**

## **учреждений культуры**

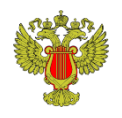

Министерство культуры Российской Федерации © © Интеллект-Ресурс +7 (965) 578 57 31 [support@intellectr.ru](mailto:support@intellectr.ru)

### Оглавление

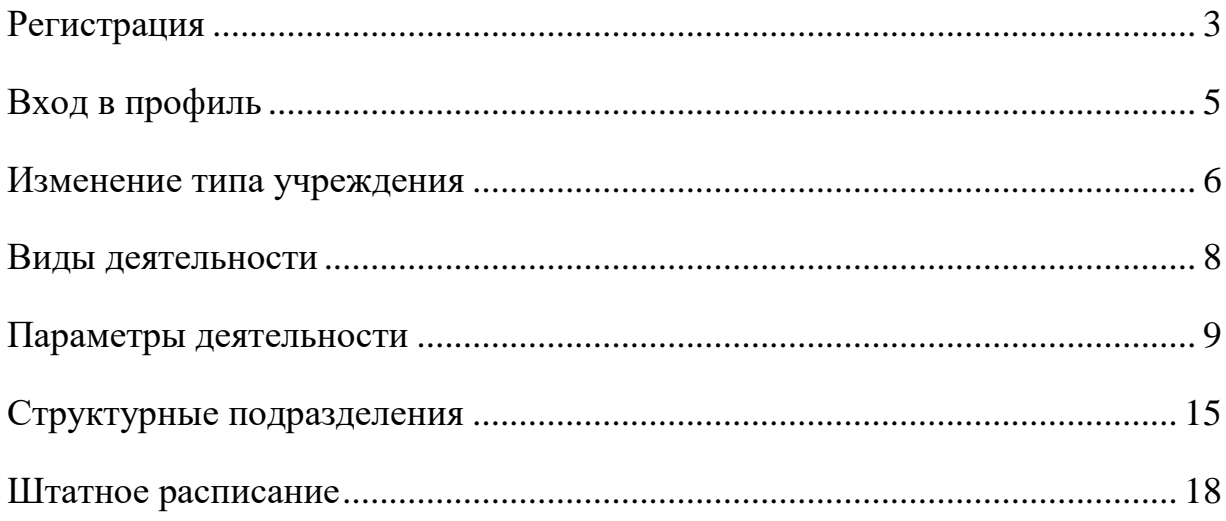

#### **Регистрация**

<span id="page-2-0"></span>Для того, чтобы начать пользоваться Сервисом по формированию штатных расписаний учреждений культуры, необходимо написать письмо в свободной форме на электронную почту [support@intellectr.ru,](mailto:support@intellectr.ru) в котором указать: ИНН, полное и краткое наименование учреждения и субъект Российской Федерации, в котором расположено учреждение.

*Примечание: если организация является учреждением, подведомственным Министерству культуры Российской Федерации, отправка письма не требуется.*

После того, как придет ответ с информацией о том, что учреждение добавлено в базу, можно переходить к регистрации (Рис. 1).

*Примечание***:** *все поля являются обязательными для заполнения.*

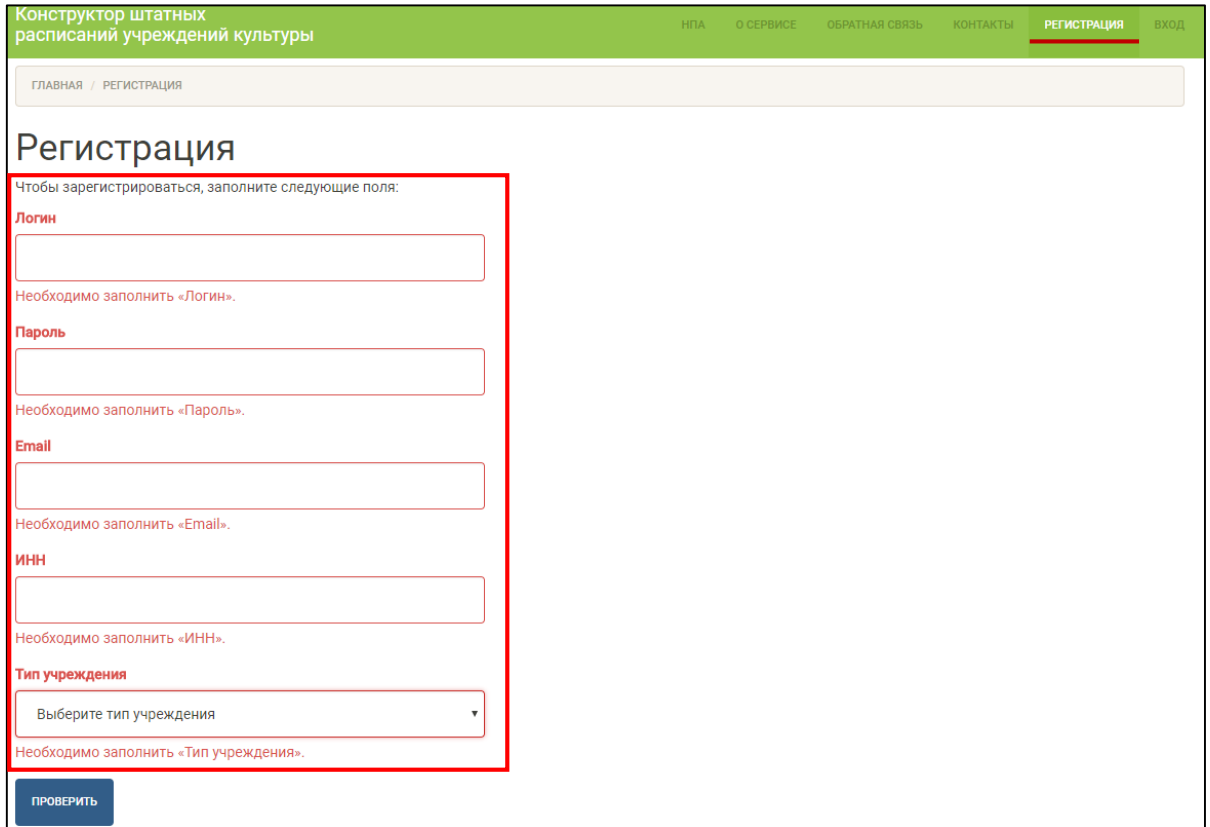

Рисунок 1. Регистрация

Информация для полей «Логин» и «Пароль» создается пользователем с использованием только латинского алфавита и цифр.

*Примечание: в поле «Логин» не учитывается регистр, в поле «Пароль» – учитывается.*

В поле «Email» указывается актуальный адрес почтового ящика.

В поле «ИНН» вводится ИНН регистрируемого учреждения.

В поле «Тип учреждения» выбирается один из типов, относящийся к учреждению:

Библиотеки:

 Государственная (муниципальная) без использования автоматизированных систем управления процессами;

 Государственная (муниципальная) на основе автоматизированных систем управления процессами;

Специализированная для инвалидов по зрению;

 Детская и юношеская библиотека, библиотека НИИ и/или образовательного учреждения без использования автоматизированных систем управления процессами;

 Детская и/или юношеская библиотека, библиотека НИИ и/или образовательного учреждения на основе автоматизированных систем управления процессами;

- Музей;
- $\bullet$  Tearp;
- Концертная организация;
- Филармония;
- $\bullet$  Зоопарк;
- Фильмофонд;
- Учреждение культурно-досугового типа.

*Примечание: для типов учреждения театр, концертная организация и филармония нормы не разработаны.*

По вопросам регистрации доступен телефон «горячей линии» – +7 (965) 578 57 31.

#### **Вход в профиль**

<span id="page-4-0"></span>Для входа в личный кабинет необходимо ввести свой уникальный логин и пароль, сформированный в ходе регистрации, затем нажать «Войти».

*Примечание***:** *при заполнении логина и пароля убедитесь, что языком ввода является английский.*

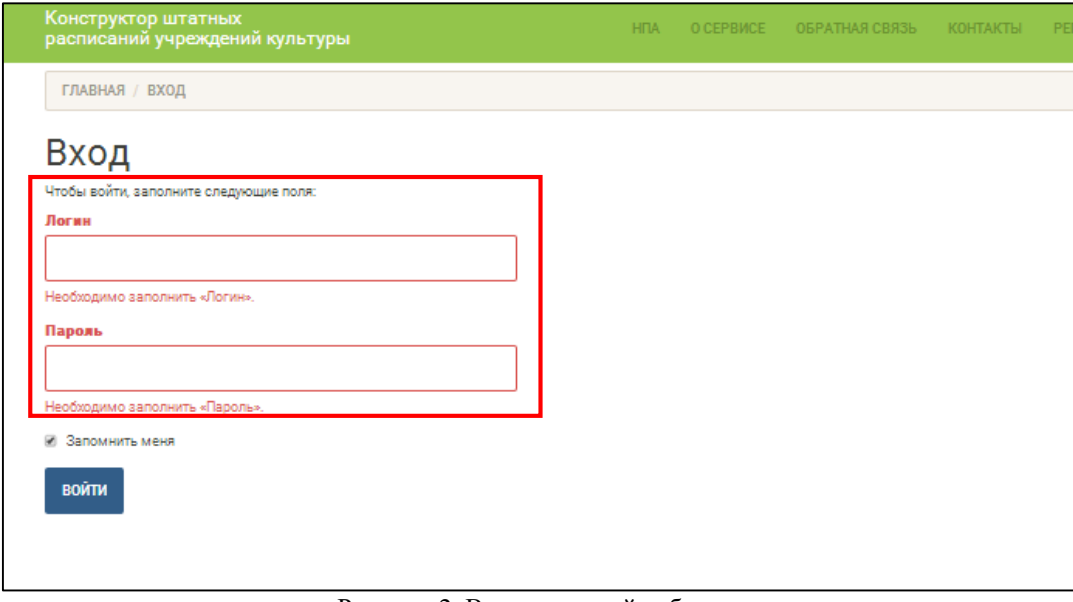

Рисунок 2. Вход в личный кабинет

Для выхода из личного кабинета следует нажать ссылку «**Выход»**, находящуюся слева в правой верхней части экрана.

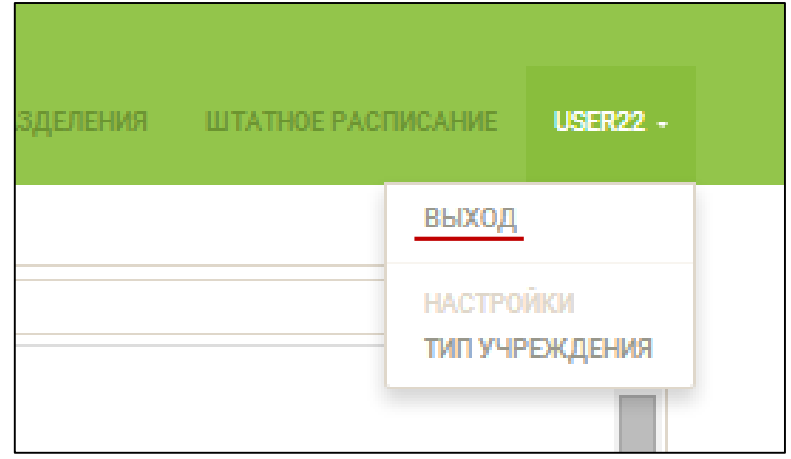

Рисунок 3. Выход

*Примечание. В результате реализации мер по обеспечению безопасности и сохранности данных пользователей авторизация разрывается после фиксации отсутствия активности пользователя в течение 10 минут.*

#### **Изменение типа учреждения**

<span id="page-5-0"></span>В рамках пункта меню «Тип учреждения», пользователь обладает возможностью изменить тип учреждения, указанный при регистрации.

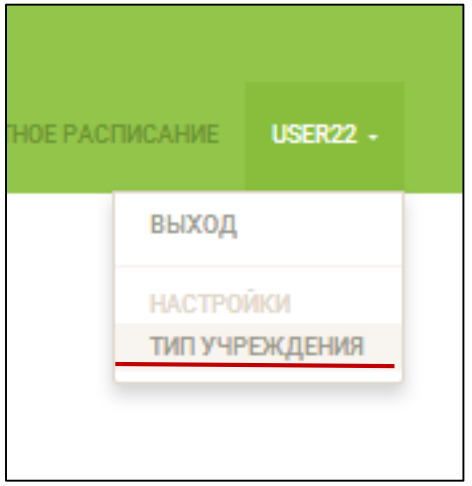

Рисунок 4. Тип учреждения

После перехода по ссылке «Тип учреждения», указанной на Рис. 4, следует выбрать требуемое значение из раскрывающегося списка, затем нажать «Сохранить» (Рис. 5).

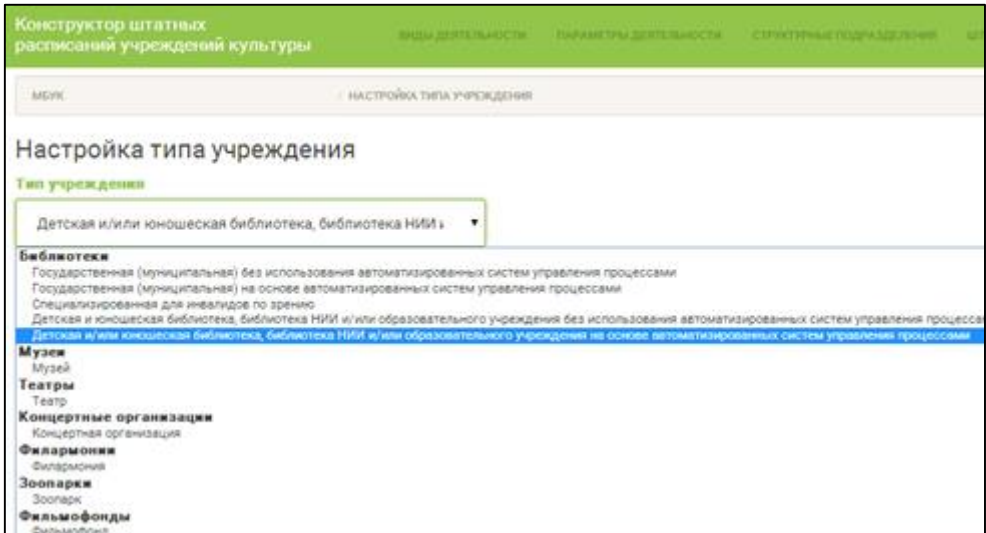

Рисунок 5. Настройка типа учреждения

В поле «Тип учреждения» выбирается один из типов учреждений:

Библиотеки:

 Государственная (муниципальная) без использования автоматизированных систем управления процессами;

 Государственная (муниципальная) на основе автоматизированных систем управления процессами;

Специализированная для инвалидов по зрению;

 Детская и юношеская библиотека, библиотека НИИ и/или образовательного учреждения без использования автоматизированных систем управления процессами;

 Детская и/или юношеская библиотека, библиотека НИИ и/или образовательного учреждения на основе автоматизированных систем управления процессами;

- Музей;
- $\bullet$  Tearp;
- Концертная организация;
- Филармония;
- Зоопарк;
- Фильмофонд;
- Учреждение культурно-досугового типа.

*Примечание: для типов учреждения театр, концертная организация и филармония нормы не разработаны.*

#### **Виды деятельности**

<span id="page-7-0"></span>Первым шагом в работе над штатным расписанием является настройка видов деятельности. В рамках данного раздела следует отметить виды деятельности, выполняемые в учреждении по всем категориям персонала. Следует отметить, что состав видов деятельности индивидуален для каждого из типов учреждений. В данном разделе находятся как общеотраслевые, так и отраслевые виды деятельности.

После того, как будут отмечены все необходимые пункты, следует нажать кнопку «Сохранить».

Для перехода на следующий шаг (раздел «Параметры деятельности») следует нажать кнопку «Далее».

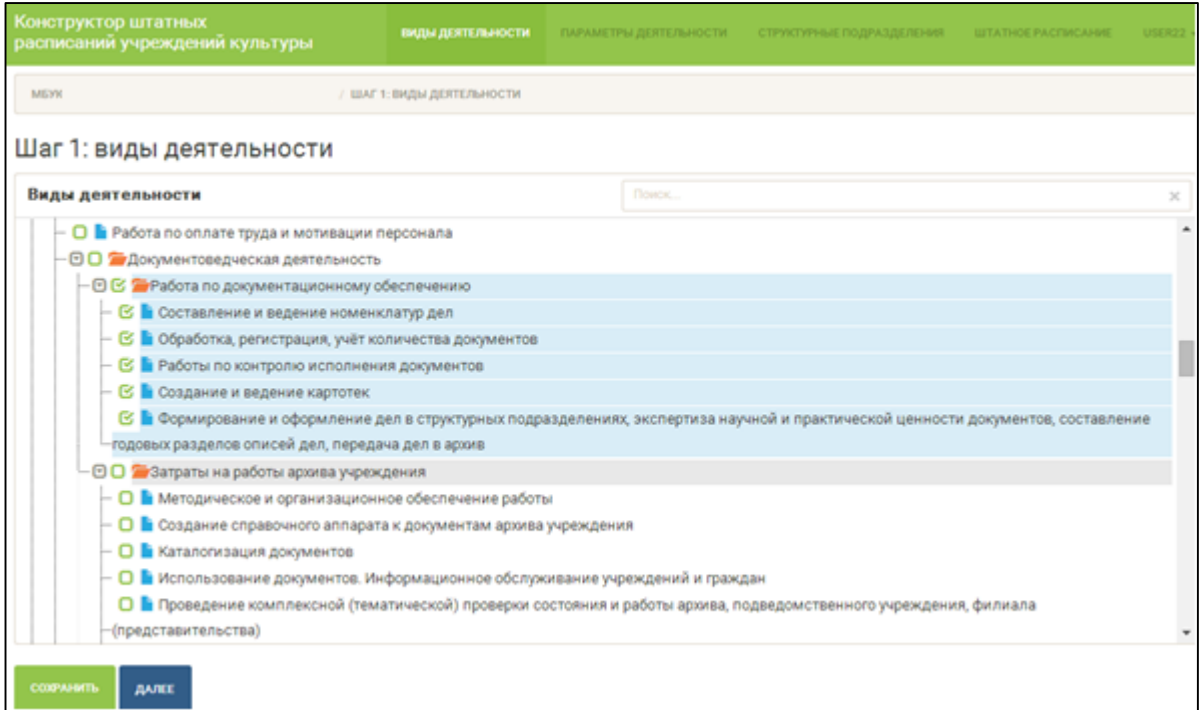

Рисунок 6. Шаг 1: виды деятельности

#### **Параметры деятельности**

<span id="page-8-0"></span>Следующий шаг – определение количественных параметров трудовых операций в рамках выбранных на предыдущем шаге видов деятельности.

В предлагаемой интерактивной таблице следует заполнить столбец «5», указав в нем количество единиц выполняемой трудовой операции.

Нормы труда - нормы выработки, времени, нормативы численности и другие нормы - устанавливаются в соответствии с достигнутым уровнем техники, технологии, организации производства и труда. Для однородных работ могут разрабатываться и устанавливаться типовые (межотраслевые, отраслевые, профессиональные и иные) нормы труда.

Типовая (отраслевая) норма времени - затраты рабочего времени на выполнение единицы работы (функции) или оказание услуги в сфере культуры одним или группой работников соответствующей квалификации учреждений культуры.

Типовая (отраслевая) норма численности - установленная численность работников определенного профессионально-квалификационного состава, необходимая для выполнения конкретных функций или объемов работ в учреждениях культуры.

Типовая (отраслевая) норма обслуживания (выработки) – количество объектов, которые работник или группа работников соответствующей квалификации учреждений культуры обязаны обслужить в течение единицы рабочего времени.

Форма для заполнения активируется двойным щелчком мыши. Для сохранения значения необходимо нажать кнопку «ОК» или клавишу Enter на клавиатуре – значение занесется в ячейку, автоматически станет активна следующая ячейка.

Так, например, для расчета количества аккомпаниаторов в коллективах по типам искусства (Рис.7) необходимо заполнить количество руководителей в коллективе (в примере 5 оркестров, с общим числом руководителей – 5).

|                             | Трудовая операция                              | Единица<br>измерения         | Норма<br>времени<br>(мин.)/число<br>штатных | Количество единиц<br>выполняемой трудовой<br>операции/Идентификатор<br>соответствия параметрам | Трудо-<br>емкость<br>выпол-<br>нения | Число<br>штатных<br>единиц |
|-----------------------------|------------------------------------------------|------------------------------|---------------------------------------------|------------------------------------------------------------------------------------------------|--------------------------------------|----------------------------|
|                             |                                                |                              | единиц                                      | нормы численности                                                                              |                                      | $\overline{7}$             |
|                             | $\overline{2}$                                 | 3                            | 4                                           | 5                                                                                              | 6                                    |                            |
| оркестр                     | аккомпаниатор                                  | численность<br>руководителей | 0.50                                        | 5.0                                                                                            | 2.50                                 | 2.50                       |
| оркестр                     | дирижер                                        | численность<br>руководителей | 1.00                                        | 5.0                                                                                            | 5.00                                 | 5.00                       |
| оркестр                     | концертмейстрет, концертмейстрет-аккомпаниатор | численность<br>руководителей | 0.50                                        | 5.0                                                                                            | 2.50                                 | 2.50                       |
| хоры (вокальные коллективы) | аккомпаниатор                                  | численность<br>руководителей | 0.50                                        | 0.0                                                                                            | 0.00                                 | 0.00                       |

Рисунок 7. Расчет аккомпаниаторов

Если в графе 3 «Единица измерения» указан параметр «норматив численности», то следует выбрать подходящий вариант и указать 1 в случае соответствия или оставить 0 при неподходящем варианте.

|                                                                                                   | Трудовая операция                       | Единица<br>измерения    | Норма<br>времени<br>(мин.)/число<br>штатных<br>единиц | Количество единиц<br>выполняемой трудовой<br>операции/Идентификатор<br>соответствия параметрам<br>нормы численности | Трудо-<br>емкость<br>выпол-<br>нения | Число<br>штатных<br>единиц |
|---------------------------------------------------------------------------------------------------|-----------------------------------------|-------------------------|-------------------------------------------------------|----------------------------------------------------------------------------------------------------|--------------------------------------|----------------------------|
|                                                                                                   | $\overline{2}$                          | 3                       | 4                                                     |                                                                                                    | 6                                    | $\mathbf{r}$               |
| Численность заместителей руководителя при<br>среднесписочной численности персонала в 50<br>шт.ед. | Количество структурных подразделений: 4 | норматив<br>численности | 0.25                                                  | 0.0                                                                                                    | 0.00                                 | 0.00                       |
| Численность заместителей руководителя при<br>среднесписочной численности персонала в 50<br>шт.ед. | Количество структурных подразделений: 5 | норматив<br>численности | 0.25                                                  | 1.0                                                                                                    | 0.00                                 | 0.00                       |
| Численность заместителей руководителя при<br>среднесписочной численности персонала в 50<br>шт.ед. | Количество структурных подразделений: 7 | норматив<br>численности | 0.25                                                  | 0.0                                                                                                    | 0.00                                 | 0.00                       |

Рисунок 8. Шаг 2. Параметры деятельности

Для того, чтобы Сервис рассчитал нормативный фонд рабочего времени, а также нормативное количество штатных единиц в разрезе каждой трудовой операции (графы 6,7 интерактивной таблицы), необходимо нажать кнопку

«Пересчитать» .

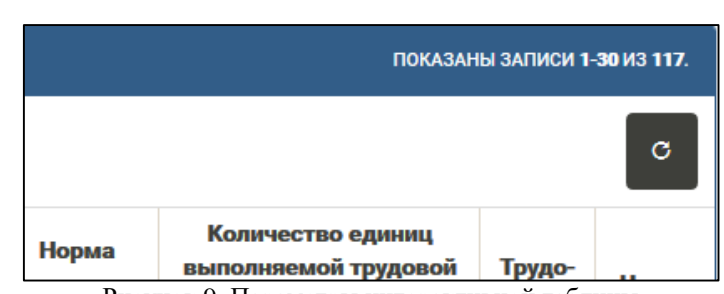

Рисунок 9. Параметры интерактивной таблицы

Переход по страницам осуществляется в верхней и нижней части окна.

|  |  | В НАЧАЛО | 页 |  |  | 3 |  |  | В КОНЕЦ |
|--|--|----------|---|--|--|---|--|--|---------|
|--|--|----------|---|--|--|---|--|--|---------|

Рисунок 10. Страницы

Таблица так же обладает встроенными фильтрами для уменьшения трудоемкости и систематизации информации.

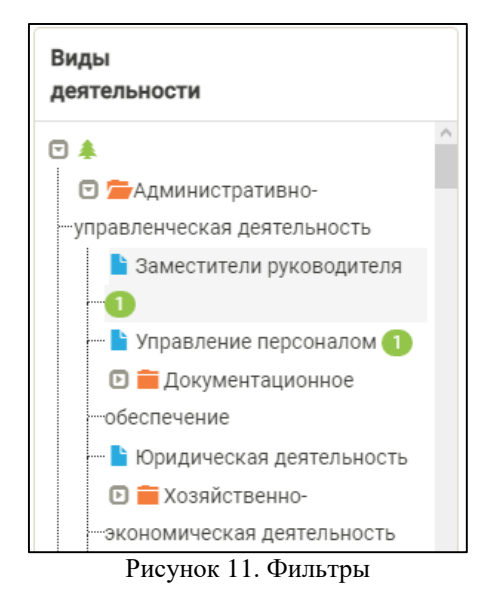

В нижней части страницы в интерактивном режиме отображается нормативная численность персонала по категориям в соответствии с введенными пользователем значениями (рис. 12).

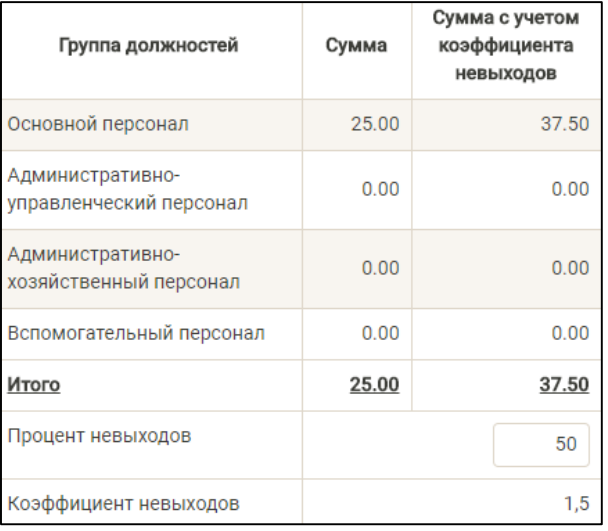

Рисунок 12. Нормативная численность

Так же в данной таблице можно указать процент невыходов, после чего Система автоматически пересчитает количество необходимого персонала.

Процент невыходов - невыходы работников по уважительным причинам, как средний показатель за прошедшие 2 года, определяется по данным бухгалтерского учета.

Типовые отраслевые нормы труда для учреждений культуры содержатся в следующих документах:

Приказы Минкультуры России:

 приказ Минкультуры России от 30.12.2014 № 2477 «Об утверждении типовых отраслевых норм труда на работы, выполняемые в библиотеках»;

 приказ Минкультуры России от 30.12.2014 № 2478 «Об утверждении типовых отраслевых норм труда на работы, выполняемые в зоопарках, фильмофондах, музеях и других организациях музейного типа»;

 приказ Минкультуры России от 30.12.2015 № 3448 «Об утверждении типовых отраслевых норм труда на работы, выполняемые в культурно-досуговых учреждениях и других организациях культурнодосугового типа»;

 $\triangleright$  приказ Минкультуры России от 21.07.2017 N 1226 «Об утверждении типовых отраслевых норм труда на работы, выполняемые в организациях кинематографии».

• Методические рекомендации:

 приказ Минкультуры России от 30.12.2014 № 2479 «Об утверждении Методических рекомендаций по формированию штатной численности государственных (муниципальных) учреждений культуры (библиотек, фильмофондов, зоопарков, музеев и других организаций музейного типа) с учетом отраслевой специфики»;

 приказ Минкультуры России от 30.12.2015 № 3453 «Об утверждении Методических рекомендаций по формированию штатной численности работников государственных (муниципальных) культурнодосуговых учреждений и других организаций культурно-досугового типа с учетом отраслевой специфики»;

 приказ Минкультуры России от 21.07.2017 № 1227 «Об утверждении Методических рекомендаций по формированию штатной численности работников организаций кинематографии с учетом отраслевой специфики»;

 письмо Минкультуры России от 03.07.2015 № 231-01-39-НМ (Методические рекомендации по нормированию труда в государственных (муниципальных) учреждениях культуры с указаниями особенностей введения типовых норм труда в библиотеках, фильмофондах, зоопарках, музеях и других организациях музейного типа;

 письмо Минкультуры России от 14.07.2016 № 217-01-39-НМ (Рекомендации по особенностям введения типовых отраслевых норм труда на работы, выполняемые в культурно-досуговых учреждениях и других организациях культурно-досугового типа);

 письмо Минкультуры России от 11.10.2017 № 345-01.1-39-НМ (Рекомендации по особенностям введения типовых отраслевых норм труда на работы, выполняемые в организациях кинематографии).

Типовые общеотраслевые нормы труда и нормативы численности для учреждений культуры содержатся в следующих документах:

 Типовые нормативы времени на работы по управлению персоналом в государственных (муниципальных) учреждениях; ШИФР 14.12.01 (утв. ФГБУ «Научно-исследовательский институт труда и социального страхования» Минтруда России 07.03.2014 № 010);

 Типовые нормативы времени на работы, выполняемые экономистами по финансовой работе в государственных (муниципальных) учреждениях. ШИФР 14.09.01 (утв. ФГБУ «Научно-исследовательский институт труда и социального страхования» Минтруда России 07.03.2014 № 008);

 Типовые нормативы времени на работы по бухгалтерскому учету и финансовой деятельности в государственных (муниципальных) учреждениях. ШИФР 14.08.01 (утв. ФГБУ «Научно-исследовательский институт труда и социального страхования» Минтруда России 07.03.2014 № 003);

 Типовые нормативы времени на работы по документационному обеспечению в государственных (муниципальных) учреждениях. ШИФР

14.13.01. (утв. ФГБУ «Научно-исследовательский институт труда и социального страхования» Минтруда России 07.03.2014 № 011);

 Типовые нормативы времени на техническое и сервисное обслуживание информационных ресурсов в государственных (муниципальных) учреждениях. ШИФР 14.14.01. (утв. ФГБУ «Научноисследовательский институт труда и социального страхования» Минтруда России 07.03.2014 № 012);

 Типовые нормативы численности работников юридических подразделений в государственных (муниципальных) учреждениях. ШИФР 14.10.01. (утв. ФГБУ «Научно-исследовательский институт труда и социального страхования» Минтруда России 07.03.2014 № 009);

 Типовые нормативы численности работников по обслуживанию и эксплуатации зданий и сооружений. ШИФР 15.02.02 (утв. ФГБУ «Научноисследовательский институт труда и социального страхования» Минтруда России 24.01.2014 № 001);

 Типовые нормативы численности гардеробщиков государственных (муниципальных) учреждений, промышленных предприятий. ШИФР 16.01.05. (утв. ФГБУ «Научно-исследовательский институт труда и социального страхования» Минтруда России 07.03.2014 № 002);

 Типовые нормы обслуживания для уборщиков помещений государственных (муниципальных) учреждений и промышленных предприятий. ШИФР 16.02.02. (утв. ФГБУ «Научно-исследовательский институт труда и социального страхования» Минтруда России 07.03.2014 № 013).

<span id="page-13-0"></span>Для перехода в следующий раздел следует нажать кнопку «Далее», в случае необходимости возврата на предыдущий шаг, кнопку «Назад».

#### **Структурные подразделения**

На шаге «Структурные подразделения» пользователю предоставляется возможность сформировать структурные подразделения учреждения с учетом индивидуальных особенностей обследуемой организации. Это необходимо, чтобы штатное расписание сформировалось по уникальным подразделениям конкретного учреждения.

Для того, чтобы добавить структурное подразделение, следует нажать

кнопку «Добавить» , затем ввести наименование подразделения в поле «Наименование подразделения» и отметить должности, входящие в данное подразделение. Для сохранения значений воспользоваться кнопкой «Добавить».

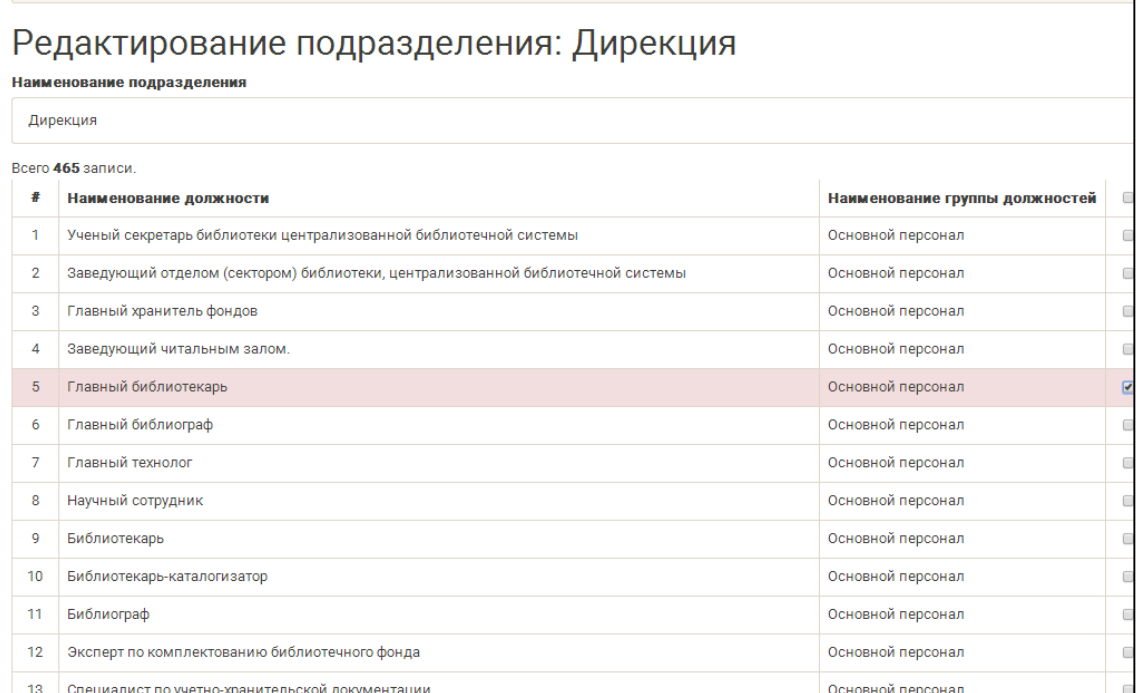

Рисунок 13. Формирование структурного подразделения

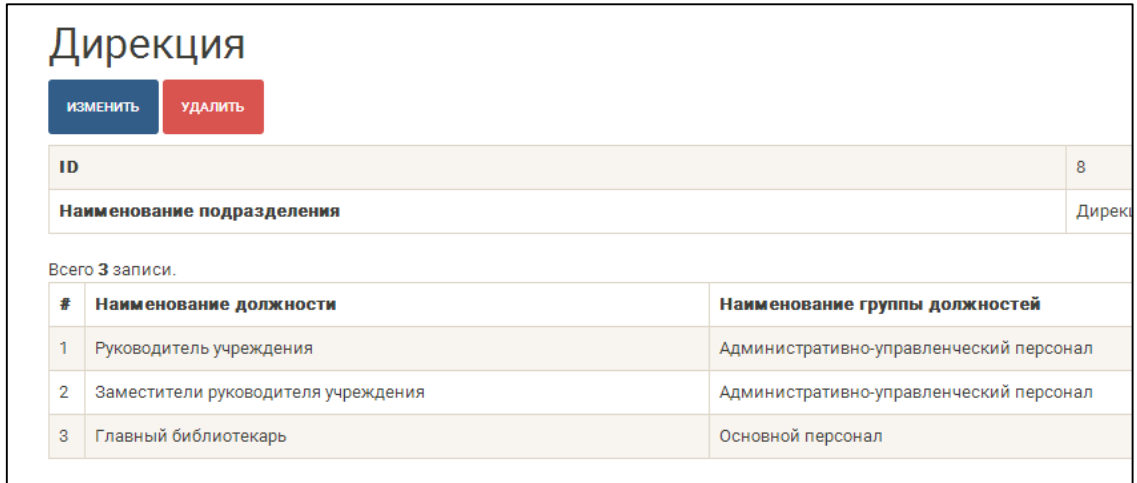

Рисунок 14. Формирование структурного подразделения

Должности занесены в Сервис в соответствии с приказами Минкультуры России от 03.09.2020 № 1055 «Об утверждении перечня должностей, относящихся к административно-управленческому персоналу федеральных учреждений, находящихся в ведении Министерства культуры Российской Федерации»; от 21.10.2020 № 1256 «Об утверждении перечней должностей работников, относимых к основному персоналу по видам экономической деятельности, для определения размеров должностных окладов руководителей федеральных учреждений, находящихся в ведении Министерства культуры Российской Федерации»; от 21.10.2020 № 1257 «Об утверждении перечня должностей и профессий, относящихся к вспомогательному персоналу федеральных учреждений, находящихся в ведении Министерства культуры Российской Федерации».

В случае успешного формирования подразделений, раздел содержит в себе перечень структурных подразделений, которые можно просматривать, редактировать или удалять.

|   |                                     | Шаг 3: Структурные подразделения |          |  |  |  |  |  |
|---|-------------------------------------|----------------------------------|----------|--|--|--|--|--|
|   | ПОКАЗАНЫ ЗАПИСИ 1-1 ИЗ 1.           |                                  |          |  |  |  |  |  |
|   | $\epsilon^{\prime\prime}$ BCE<br>٠  |                                  |          |  |  |  |  |  |
| # | $\boldsymbol{\Theta}$               | Наименование подразделения       | Действия |  |  |  |  |  |
|   | $\boldsymbol{\Theta}$               | Дирекция                         | ◎/亩      |  |  |  |  |  |
|   | $\mathcal{E}^{\mathbf{F}}$ BCE<br>٠ |                                  |          |  |  |  |  |  |
|   | ДАЛЕЕ<br>НАЗАД                      |                                  |          |  |  |  |  |  |

Рисунок 15. Перечень структурных подразделений

Для перехода в следующий раздел следует нажать кнопку «Далее», в случае необходимости возврата на предыдущий шаг, кнопку «Назад».

#### **Штатное расписание**

<span id="page-17-0"></span>Раздел «Штатное расписание» представляет собой заключительный шаг работы в Сервиса. В рамках раздела пользователю необходимо распределить штатные единицы в соответствии с рассчитанной на предыдущих шагах нормативной численностью. Следует отметить, что распределение происходит в разрезе категорий персонала. По каждой из категорий в графе «Необходимое количество» проставлена контрольная сумма.

Для работы с разделом пользователю необходимо нажать на требуемую категорию и в открывшейся таблице определить количество штатных единиц для каждой из должностей. Следует отметить, что Сервис автоматически определяет отклонения от нормативной численности (столбец «Осталось выбрать штатных единиц сотрудников»), которая рассчиталась на шаге «Параметры деятельности».

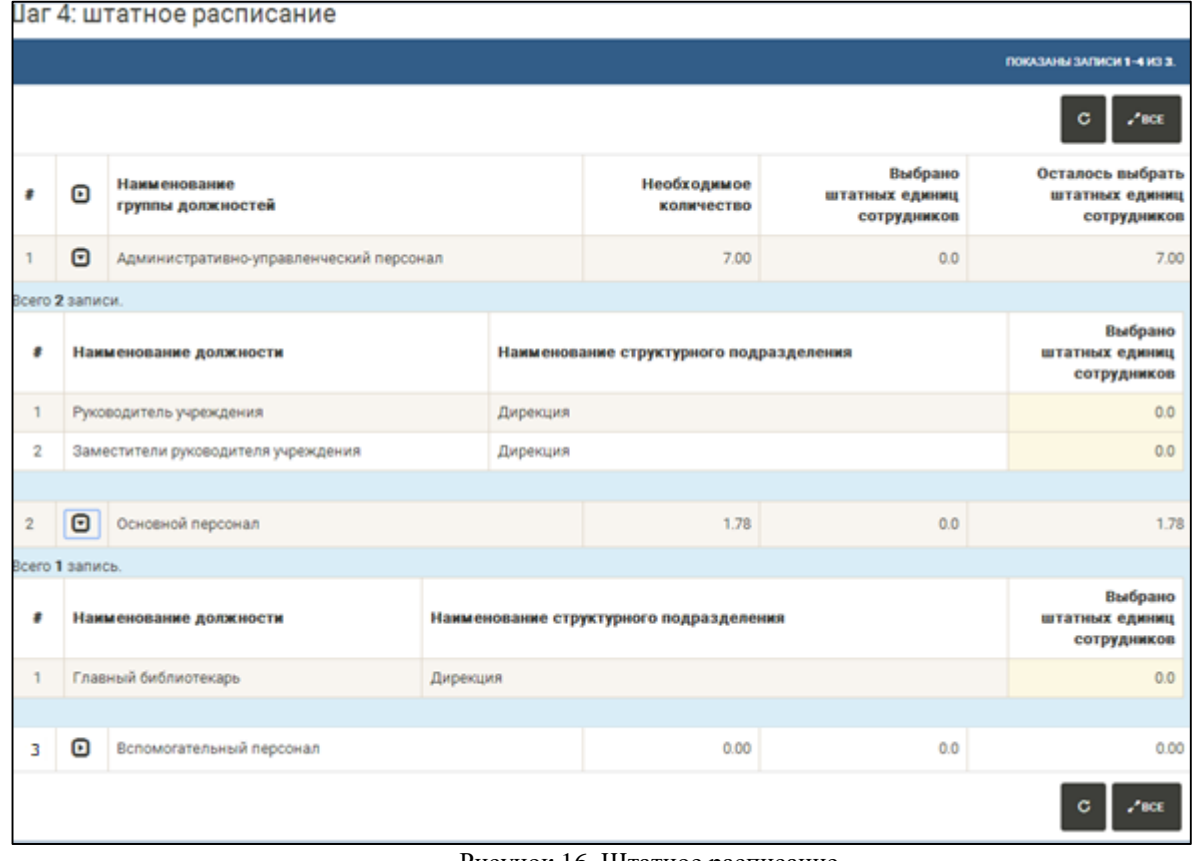

Рисунок 16. Штатное расписание

*Примечание: расчет отклонений от нормативной численности* 

*происходит при нажатии кнопки «Пересчитать»* .

В рамках раздела также предусмотрено формирование итогового документа «Штатное расписание» в формате .pdf (кнопка «Документ»).

| Шаг 4: штатное расписание $\bm{\Theta}$ |                                             |                                         |                           |                                       |                                                   |  |  |  |  |  |
|-----------------------------------------|---------------------------------------------|-----------------------------------------|---------------------------|---------------------------------------|---------------------------------------------------|--|--|--|--|--|
|                                         | ПОКАЗАНЫ ЗАПИСИ 1-3 ИЗ 3.                   |                                         |                           |                                       |                                                   |  |  |  |  |  |
|                                         | G<br>$\epsilon$ <sup>*</sup> BCE            |                                         |                           |                                       |                                                   |  |  |  |  |  |
| #                                       | ⊡                                           | Категория персонала                     | Необходимое<br>количество | Выбрано штатных<br>единиц сотрудников | Осталось выбрать<br>штатных единиц<br>сотрудников |  |  |  |  |  |
| 1                                       | $\boldsymbol{\Theta}$                       | Административно-управленческий персонал | 24.79                     | 47.00                                 | $-22.21$                                          |  |  |  |  |  |
| $\overline{2}$                          | ▣                                           | Основной персонал                       | 82.22                     | 81.50                                 | 0.72                                              |  |  |  |  |  |
| $\mathbf{3}$                            | "                                           | Вспомогательный персонал                | 49.75                     | 0.00                                  | 49.75                                             |  |  |  |  |  |
| G<br>$\epsilon$ <sup>*</sup> BCE        |                                             |                                         |                           |                                       |                                                   |  |  |  |  |  |
|                                         | $\bar{\nabla}$ АРХИВ<br>₾ документ<br>НАЗАД |                                         |                           |                                       |                                                   |  |  |  |  |  |

Рисунок 17. Формирование документа «Штатное расписание»

*Примечание: для категории «Административно-управленческий персонал» необходимое количество штатных единиц на 1 штатную единицу больше нормативного значения, полученного при заполнении раздела «Параметры деятельности». Данная штатная единица отведена для руководителя учреждения.*